## **gaend Documentation**

*Release 1.0.0.dev14*

**Stephen Cagle**

February 09, 2017

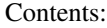

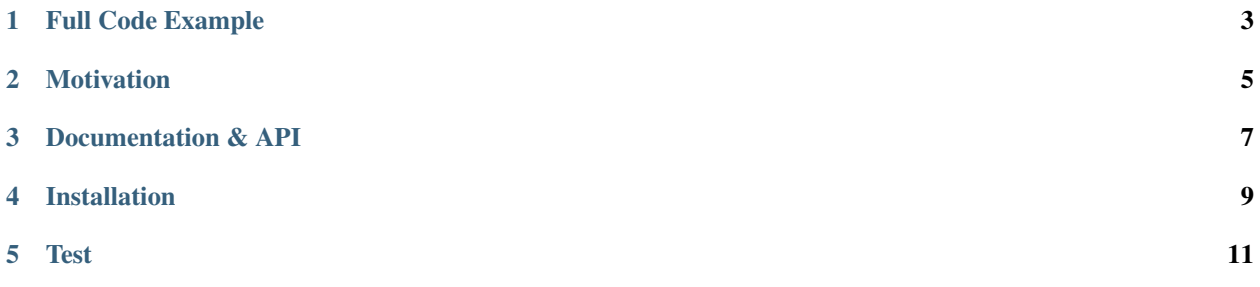

Gaend converts google.appengine.ext.ndb.Model's into HTTP endpoints. It provides validation, routing, documentation, and CRUD server endpoints. Its acts as a DSL for Google App Engine, allowing you to quickly write CRUD servers by only declaring ndb.Model's.

**Full Code Example**

<span id="page-6-0"></span>app.yaml:

```
runtime: python27
api_version: 1
threadsafe: true
handlers:
- url: /.*
 script: gaend.main.APP
```
main.py:

```
from google.appengine.ext import ndb
from gaend.models import GaendFullMixin
class Alien(ndb.Model, GaendFullMixin):
 proboscis_count = ndb.IntegerProperty(default=1)
 kind = ndb.StringProperty(
   required=True, choices=["Grey", "Martian", "Hutt"])
 name = ndb.StringProperty(
   lambda s: len(s) >= 1 and len(s) <= 20)
 full_name = ndb.ComputedProperty(
   lambda self: self.name + " the " + self.kind)
```
BASH:

```
> gcloud deploy app.yaml
...
Deployed service [modeling-agency] to [https://aliens-are-real.appspot.com]
...
> curl -H "Content-Type: application/json" \
 -d '{"kind": "Martian", "name": "Bob"}' \
https://aliens-are-real.appspot.com/alien
{"key": "fsdafsdaf",
"kind": "Martian",
 "proboscis_count": 1,
 "name": "Bob",
 "full_name": "Bob the Martian"}
```
## **Motivation**

<span id="page-8-0"></span>Sometimes your data is actually pretty simple.

- 1. You want to Create, Read, Update, and Destroy entities using REST endpoints.
- 2. You want to do validation on every write.
- 3. You want up to date documentation of your endpoints.

Sometimes, the ndb.Model class (Alien in the example) contains enough information to do all of the above bullet points. Why spend time writing boilerplate code that can be inferred? Are we programmers or are we programmers? Infer all the things!

## **Documentation & API**

<span id="page-10-0"></span>[Gaend Read the Docs](http://gaend.readthedocs.io/en/latest/) contains all documentation for Gaend; including the public API, FAQ's, as well as Cookbook examples.

**CHAPTER 4**

## **Installation**

<span id="page-12-0"></span>> pip install gaend

**Test**

<span id="page-14-0"></span>> brew install entr

> find ./gaend ./tests -name "\*.py" -print | entr -drc python runner.py \$GOOGLE\_CLOUD\_SDK